更新日:2015/08/ 5

みのキーワード一覧が表示され、編集・削除をすることができます。 ことにより、キーワード(用語)を新規に追加することができます。

用語辞典一覧

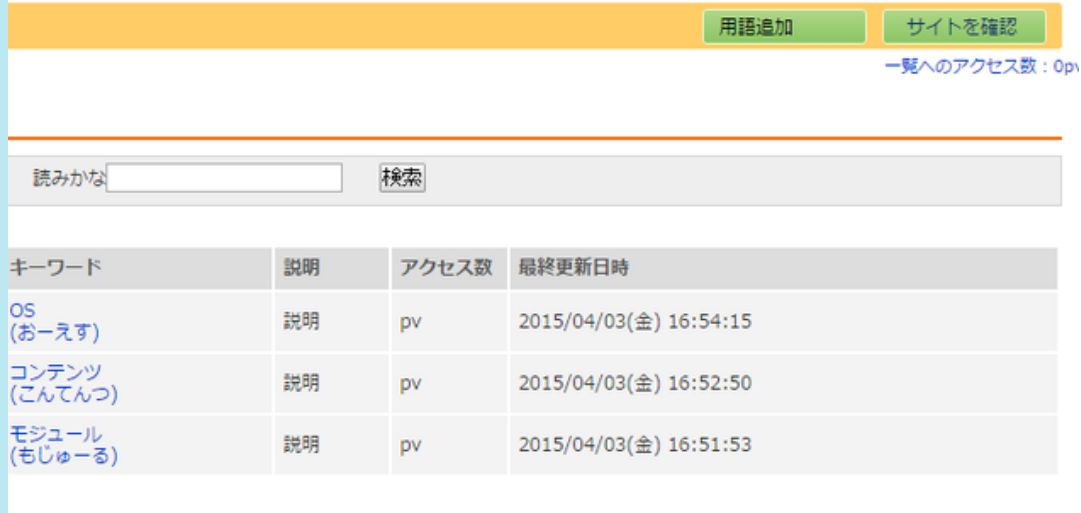

する

既存のキーワード(用語)を編集する場合は、編集したい用語のキーワードをクリックします。

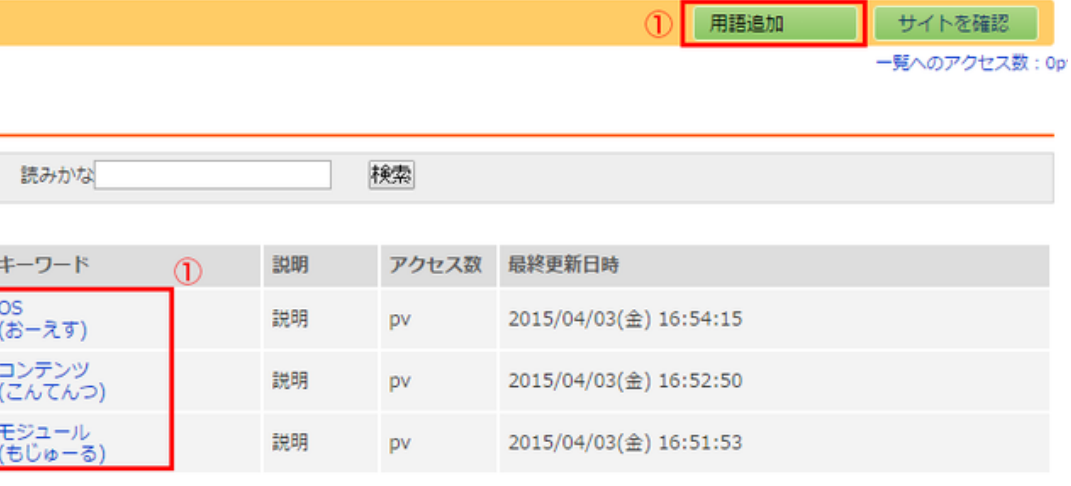

する

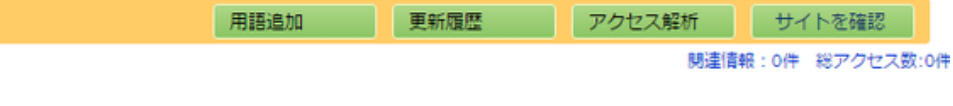

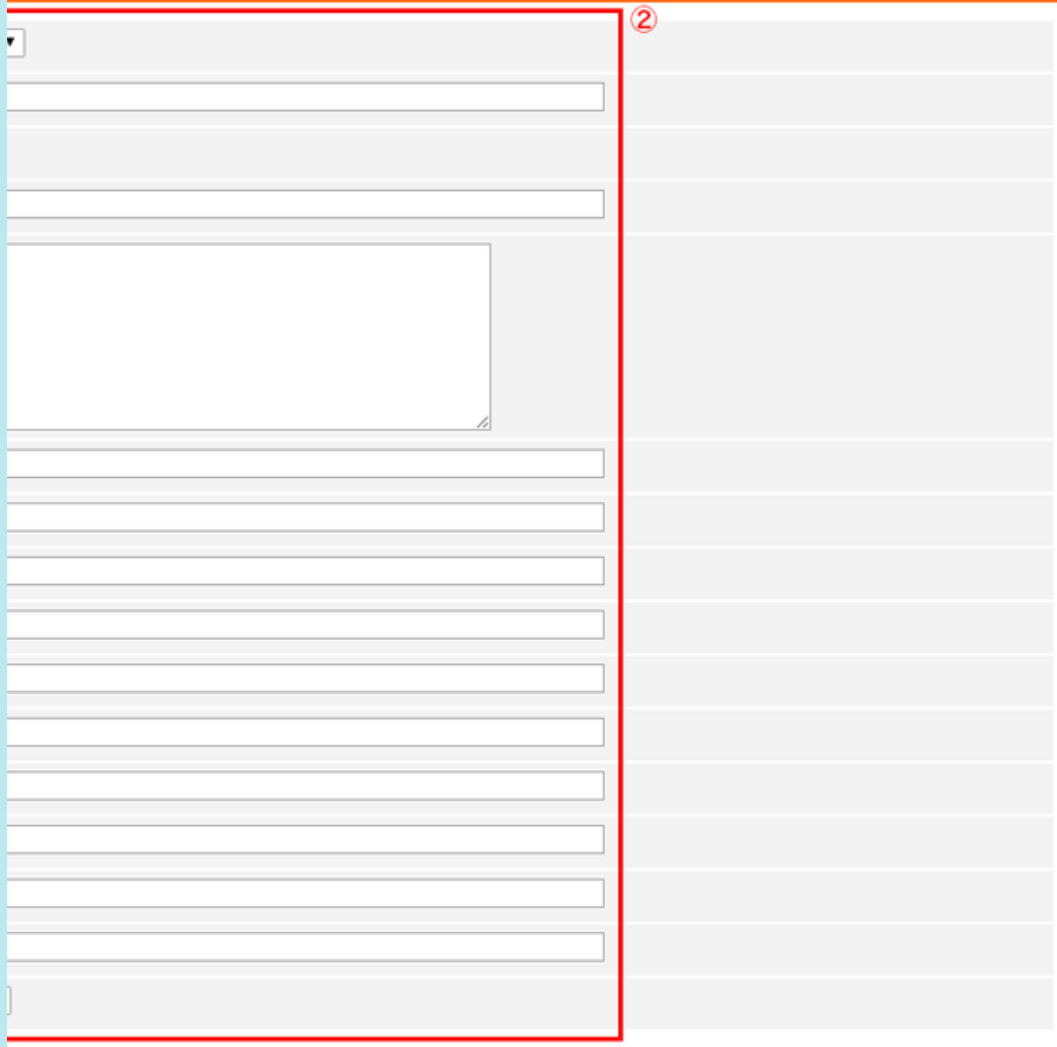

```
■ <sub>■</sub> ■ ■ ■ ■ ■ ■ ■ ■ ■ ■ ■ ■ <mark>明</mark>
```
テゴリを選択します。

キーワード 用語辞典に掲載する用語・単語を入力します。

索引 索引を選択します。ここで設定した文字ごとにキーワードを検索することができます。

強するキーワードに読みかなを入力します。

説明 キーワードの説明文を入力します。

リンク名(1)~(5) キーワードに関連したリンク先の名前を入力します。

リンクアドレス(1)~(5) キーワードに関連したリンク先のアドレスを入力します。

公開設定 キーワードの公開/非公開を選択します。